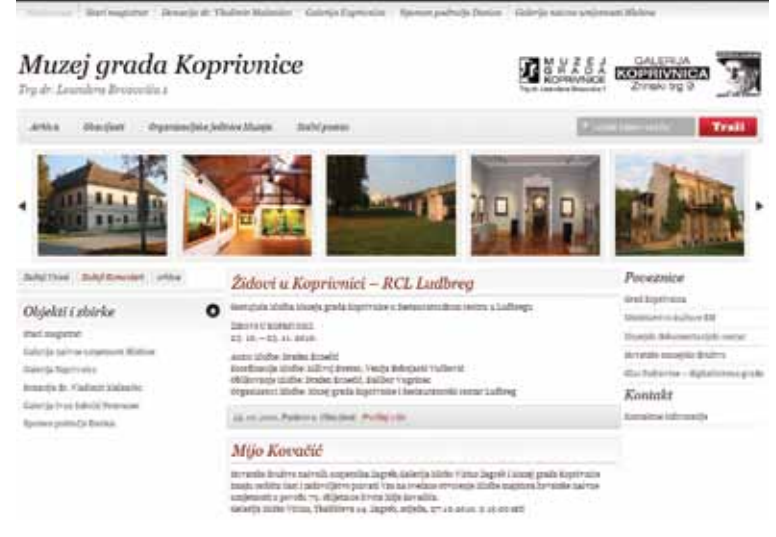

Web stranice Muzeja grada Koprivnice (www.muzej-koprivnica.hr)

# Dalibor VUGRINEC

Muzej grada Koprivnice

# **WEB STRANICE MUZEJA GRADA KOPRIVNICE**

Posljednjih dvadeset godina Internet se nametnuo kao jedan od najvažnijih medija, a postao je najpopularnije mjesto za objavljivanje informacija o svemu što nas okružuje. Danas je nezamislivo pokrenuti bilo kakvu tvrtku koja ne bi imala svoju web stranicu. Prije 14 godina pokrenute su prve hrvatske muzejske stranice u okviru projekta Muzeji Hrvatske na Internetu, koje je pokrenuo Muzejski dokumentacijski centar<sup>ı</sup>. Danas četrdesetak muzeja u Hrvatskoj ima svoje zasebne web stranice dok ostali muzeji svoje informacije objavljuju putem stranica MDC-a. Početkom 2010. godine Muzej grada Koprivnice otvorio je vrata korisnicima i na Internetu te su tako muzejske zbirke postale dostupne široj publici.

Kod izrada web stranica muzeja vodilo se računa o tome da one budu što jednostavnije za korištenje korisnicima i da njihov sadržaj bude svakodnevno ažuriran kao i da taj sadržaj mogu unositi sami kustosi. Većinu web stranica za tvrtke ili ustanove izrađuju za to specijalizirane tvrtke u kojima tim stručnjaka osmisli stranice u suradnji s korisnikom te se stranice tako razvijaju određeni vremenski period do svoje završne verzije. Muzej je svoje stranice uspio izraditi potpuno samostalno i bez utrošenih financijskih sredstava za taj projekt. Kao javna ustanova u kulturi dobili smo besplatno web mjesto na serveru CARNet-a.

Ideja je bila da korisnici mogu imati uvid u zbirke muzeja i informacije o svim izložbama i aktivnostima koje bi bile popraćene tekstualnim i slikovnim sadržajem. Kao što sam u početku već spomenuo jedan od imperativa bio je da sadržaj mogu objavljivati sami kustosi.

Većina web stranica ubraja se u statičke. Izrađuju se tako da se željeni sadržaj umeće ručno ili pomoću nekog programskog alata između HTML2 oznaka. Zatim se dotična mješavina sadržaja i programskog koda pohrani u datoteku. Prema potrebi postupak se ponavlja za više datoteka koje se potom međusobno povežu. Problem kod ovakvog pristupa izrade web stranica javlja se prilikom izmjene njihovog sadržaja. Tada je potrebno učitati HTML datoteku u program za izradu web stranica ili u tekstualni editor te ručno izbacivati i/ili dodavati sadržaj pazeći pritom da se to ne napravi na krivom mjestu u datoteci. Naravno, ovaj postupak nužno je ponoviti sa svakom HTML datotekom u kojoj želimo izmijeniti sadržaj. Najčešće je riječ o dugotrajnom i zamornom poslu s

<sup>1</sup> http://www.mdc.hr/hr/muzeji-u-hrvatskoj/muzeji-hrvatske-na-internetu/

<sup>2</sup> Kratica za Hyper Text Markup Language, što znači prezentacijski jezik za kreiranje web stranica.

velikom mogućnošću pogreške pa nema druge nego postaviti na stranice - kod korisnika omraženu - oznaku "Stranica u izradi/Under construction". Bilo bi poteškoća na gore opisani način održavati web stranice koje se sastoje od nekoliko stotina ili čak tisuću HTML datoteka čiji se sadržaj treba mijenjati gotovo svakodnevno.

Dinamičke web stranice možemo definirati kao stranice čiji se sadržaj generira ovisno o zahtjevima korisnika, trenutno dostupnim podacima na web poslužitelju ili nekom sasvim trećem faktoru (npr. dan u tjednu, vrijeme, datum itd.). Drugim riječima, za svakog pojedinog posjetitelja dinamičke web stranice omogućeno je određivanje i prilagođivanje njezinog sadržaja.

Osnovna ideja dinamičkog weba je sljedeća: umjesto da unaprijed spojimo sadržaj i HTML oznake koje će odrediti izgled dotičnog sadržaja, unaprijed ćemo definirati jedino izgled stranice. Svaki put kada netko zatraži pristup stranici, web poslužitelj će ovisno o odabranim ulaznim parametrima definirati sadržaj, spojiti ga s informacijom o željenom izgledu stranice, generirati HTML dokument i poslati ga web pregledniku. Rješenje opisanog problema statičkih web stranica nađeno je u odvajanju podatkovnog dijela stranica (sadržaj) od prezentacijskog (izgled). Radimo li s većom količinom podataka, poželjno ih je smjestiti u bazu podataka. Promjene nad podacima u bazi odražavat će se izravno na sadržaj generiranih HTML dokumenata. Želimo li imati tablicu, dovoljno je definirati samo njezine stupce, a tablica u generiranom HTML dokumentu imati će onoliko redaka koliko ih se može napuniti podacima u bazi.

Web stranice se sastoje od nekoliko osnovnih modula pomoću kojih autori mogu samostalno dodavati sadržaj na stranice muzeja ili pak korisnici mogu pisati svoje komentare i zapažanja vezana na objavljeni sadržaj.

# **Uređivanje i publikacija sadržaja**

Autori web stranica mogu uređivati rubrike, korisnička prava i uloge, predloške izgleda (dizajn) i osnovne postavke modula. Također, mogu unositi nove sadržaje, uređivati postojeće i pregledavati sadržaj ostalih autora. Urednici ili moderatori ovlašteni su za pregled i autoriziranje sadržaja prije objavljivanja. Modul omogućuje jednostavan unos i uređivanje teksta, slika i *flash animacija* kroz *Rich Text Editor.*

Sadržaj se može postaviti na razna mjesta na stranici i podesiti ih da prikazuju liste članaka po određenom kriteriju, rubrici, autoru, najčitanije i sl. Korisnik može pretraživati objavljeni sadržaj po ključnim riječima, datumu objave, autoru ili pak odjelu muzeja (povijesni, arheološki, etnografski…).

### Galerije slika

Modul za postavljanje galerija slika omogućuje stavljanje velikog broja fotografija vezanih uz tekst koji se objavljuje. Kada autor odabere fotografije pripadajuće uz tekst, sustav samostalno generira *thumb*<sup>3</sup> sliku, klikom na *thumb* sliku pokreće se galerija fotografija. Fotografije se dodaju pomoću sučelja koje je prilagođeno korisniku s osnovnim znanjem Microsoft Windows okruženja. Autor može naknadno prepraviti već postavljenu galeriju fotografija, dodavanjem ili uklanjanjem odabranih fotografija.

### Video galerija

Pomoću modula video galerije možemo postavljati sekvence filma na web stranicu. Sadržaju se pristupa pomoću samostalno kreirane *thumb* sličice. Videu se može dodati naslov, kratki opis, komentari posjetitelja te mu se može dodati brojač posjeta. Prilikom postavljanja na web stranicu sadržaj se konvertira u format koji pogodan za prikazivanje pomoću različitih Internet preglednika.

## Dodavanje datoteka

Modul za dodavanje datoteka omogućuje dodavanje različitih oblika datoteka (pdf, doc, xls…) uz tekst koje korisnici mogu preuzeti s naših stranica.

# **Izgled web stranica Muzeja**

Stranice su koncipirane tako da su na vrh stranice stavljene poveznice na organizacijske jedinice muzeja. Klikom na jednu od njih otvaraju se podaci o toj jedinici te galerija fotografija.

U sredini se nalazi *slideshow4* koji se pokreće na korisnički klik te je povezan sa sadržajem koji opisuje mjesto na fotografiji. Ispod logotipova ustanove možete pronaći tražilicu koja pretražuje cijelo web mjesto te vam u sredini web stranice ispisuje sadržaj koji u sebi sadrži traženu riječ.

S lijeve strane nalazi se izbornik s poveznicama na nedavno objavljene sadržaje i komentare, dok s desne strane imamo poveznice na druge muzejske ustanove i sadržaje.

U središnjem dijelu stranice nalazi se objavljeni sadržaj koji kategorizira temu i određuje redoslijed ispisivanja na početnoj stranici, ovisno o kriteriju, datumu

<sup>3</sup> Fotografija smanjenih dimenzija.

<sup>4</sup> Niz odabranih slika.

objave i važnosti sadržaja. Sve objavljene sadržaje moguće je filtrirati prema odjelima muzeja, akciji uz koju su vezani ili pak po vremenskom periodu.

#### **Zaključak**

Da bi se napravile kvalitetne web stranice potrebno je imati kvalitetan sadržaj i svakodnevno ga nadopunjavati. Jednostavno je izgraditi statičko web mjesto na kojemu se nalaze osnovne informacije o ustanovi, radno vrijeme i cijena ulaznica, ukrasiti je brojnim animacijama i efektima. Danas je bitno pravovremeno objaviti informaciju koja mora biti dostupna korisniku i to što je moguće brže i jednostavnije.

#### **Summary**

#### Koprivnica Town Museum Web Pages

This site is designed so that the links to organizational units of Museum are placed on the top. If you click on one of them they will open the data that describes the unit, and the photo gallery that comes with it.

In the center of the header there is a slideshow that runs on a user clicks and is associated with the content that describes a place on the photo. Under the logo of the i titution you can find a search engine that searches the entire web site and print result content that contains the search term in the middle of the web page. On the left there is the menu with links to newly published content and comments, while on the right side there are links to other museum facilities and amenities.

In the central part of the site there is published content categorized by depending on the criteria, submission date, the importance of content. All published content can be filtered.